# Руководство к лабораторному практикуму: Основы техники связи

## **Плата EMONA Communications для NI ELVIS III**

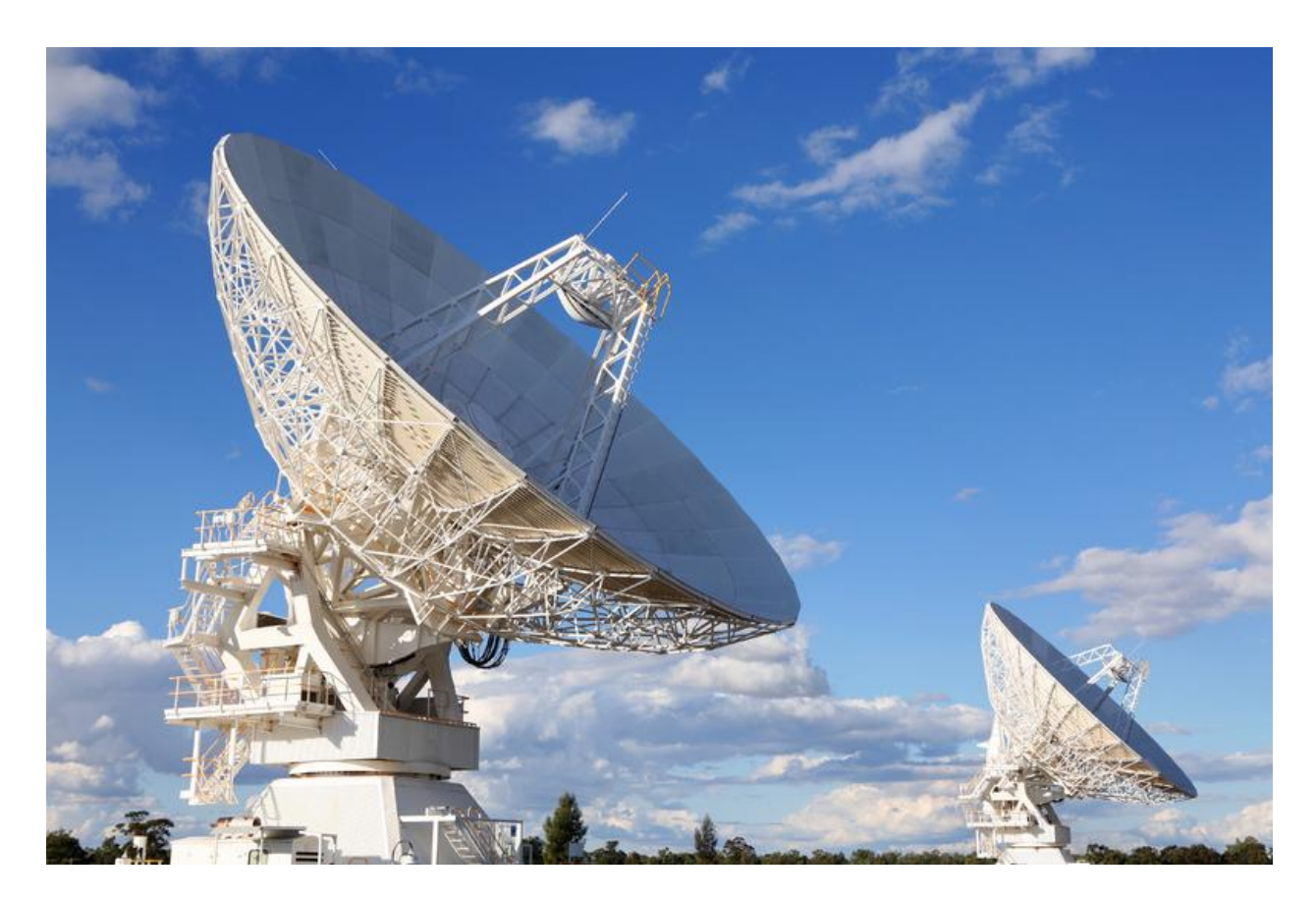

Лабораторная работа 13: Введение в DSSS модуляцию (Расширение спектра)

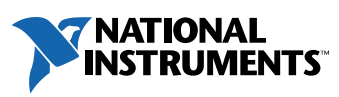

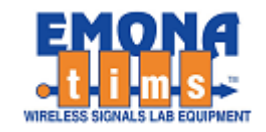

# *Перечень изменений*

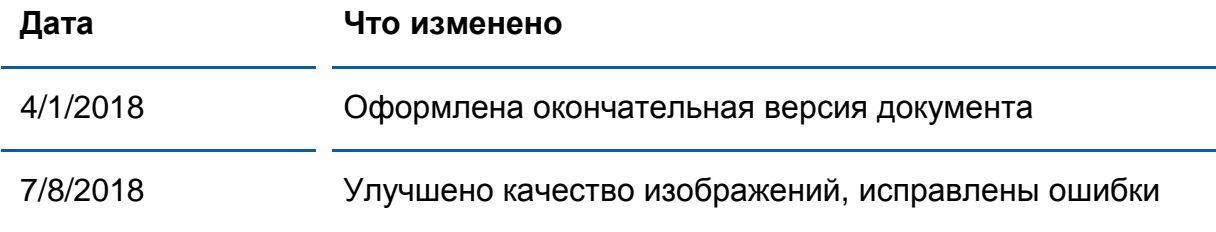

#### **© 2018 Emona Instruments Pty Ltd**

Все авторские права на все руководства пользователя по Emona TIMS/ETT-Series/DxIQ, руководства к лабораторным практикумам и прилагаемое к ним программное обеспечение принадлежат компании Emona Instruments Pty Ltd и ее подразделениям. Все права защищены.

#### ОГРАНИЧЕНИЯ НА КОПИРОВАНИЕ РУКОВОДСТВ TIMSМАРКОЙ

Лицензионное соглашение предоставляет ограниченные полномочия только тем образовательным учреждениям, которые приобрели учебное лабораторное оборудование Emona TIMS/ETT/DxIQ. Эти полномочия включают в себя тиражирование (полностью или частично) и/или распространение любых руководств пользователя и лабораторных практикумов TIMS/ETT/DxIQ, изданных компанией Emona Instruments, для исключительного использования студентами этих учреждений.

Ограниченные полномочия не предусматривают никаких лицензионных выплат компании Emona.

Компании Emona Instruments Pty Ltd принадлежат права на любые переизданные и/или вторичные документы.

#### **ПРОГРАММНОЕ ОБЕСПЕЧЕНИЕ**

Компания Emona Instruments Pty Ltd уважает чужие права на интеллектуальную собственность и призывает читателей к тому же самому. Этот ресурс защищен законами об авторском праве и интеллектуальной собственности.

LabVIEW и National Instruments являются торговыми марками корпорации National Instruments.

Все другие торговые марки и наименования компаний, упомянутые здесь, являются собственностью соответствующих компаний.

#### **ДОПОЛНИТЕЛЬНЫЕ УСЛОВИЯ**

Читатель принимает на себя все риски, связанные с использованием настоящего ресурса и всей информации, теоретических сведений, программ, которые там содержатся или описываются. Этот ресурс может содержать технические неточности, типографические ошибки, прочие ошибки и упущения, а также устаревшую информацию. Ни автор, ни издатель не несут никакой ответственности за любые ошибки и упущения, за обновление любой информации, за любые нарушения патентных и других прав интеллектуальной собственности.

Автор и издатель не дают никаких гарантий, включая, без ограничений, любые гарантии на полноту данного ресурса и любой информации, теоретических сведений или программ, содержащихся или описываемых в ресурсе. Также они не дают никаких гарантий, что любые содержащиеся или описываемые в данном ресурсе информация, теоретические сведения и программы не нарушают ничьих патентных прав и иных прав интеллектуальной собственности. ДАННЫЙ РЕСУРС ПОСТАВЛЯЕТСЯ "КАК ЕСТЬ". НЕ ДАЮТСЯ НИКАКИЕ ГАРАНТИИ, ЯВНЫЕ ИЛИПОДРАЗУМЕВАЕМЫЕ, ВКЛЮЧАЯ, НО НЕ ОГРАНИЧИВАЕМЫЕ, ЛЮБЫЕ И ВСЕ ПОДРАЗУМЕВАЕМЫЕ ГАРАНТИИ ТОВАРНОЙ ПРИГОДНОСТИ, ПРИГОДНОСТИ ДЛЯ КОНКРЕТНОЙ ЦЕЛИ И ОТСУТСТВИЯ НАРУШЕНИЙ ПРАВ ИНТЕЛЛЕКТУАЛЬНОЙ СОБСТВЕННОСТИ.

Никаких прав и лицензий не предоставляются издателем или автором под любым патентом или другим правом на интеллектуальную собственность явно, косвенно или по решению суда.

НИ ПРИ КАКИХ ОБСТОЯТЕЛЬСТВАХ ИЗДАТЕЛЬ ИЛИ АВТОР НЕ БУДУТ НЕСТИ ОТВЕТСТВЕННОСТЬ ЗА ЛЮБОЙ ПРЯМОЙ, КОСВЕННЫЙ, УМЫШЛЕННЫЙ, НЕУМЫШЛЕННЫЙ, СТРАХОВОЙ, ЭКОНОМИЧЕСКИЙ ИЛИ ВТОРИЧНЫЙ УЩЕРБ, ОБУСЛОВЛЕННЫЙ ДАННЫМ РЕСУРСОМ И ЛЮБОЙ ИНФОРМАЦИЕЙ, ТЕОРЕТИЧЕСКИМИ СВЕДЕНИЯМИ И ПРОГРАММАМИ, КОТОРЫЕ ТАМ СОДЕРЖАТСЯ И ОПИСЫВАЮТСЯ, ДАЖЕ ЕСЛИ ОСВЕДОМЛЕНЫ О ВОЗМОЖНОСТИ ТАКОГО УЩЕРБА И ДАЖЕ ЕСЛИ ЕГО ПРИЧИНОЙ ИЛИ ЕГО СПОСОБСТВОВАНИЮ ЯВЛЯЛАСЬ НЕВНИМАТЕЛЬНОСТЬ ИЗДАТЕЛЯ, АВТОРА ИЛИ ИНЫХ ЛИЦ. Применяемый закон не допускает исключений или ограничений по неумышленному или вторичному ущербу. Следовательно, вышеприведенные исключения или ограничения к вам не относятся.

# **Содержание**

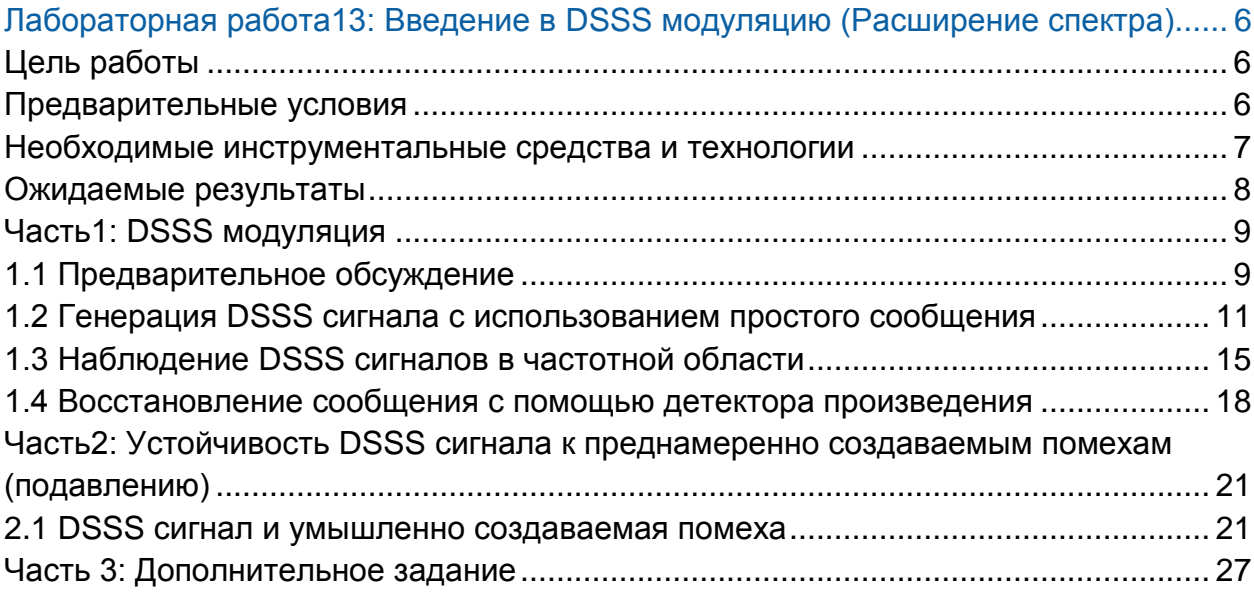

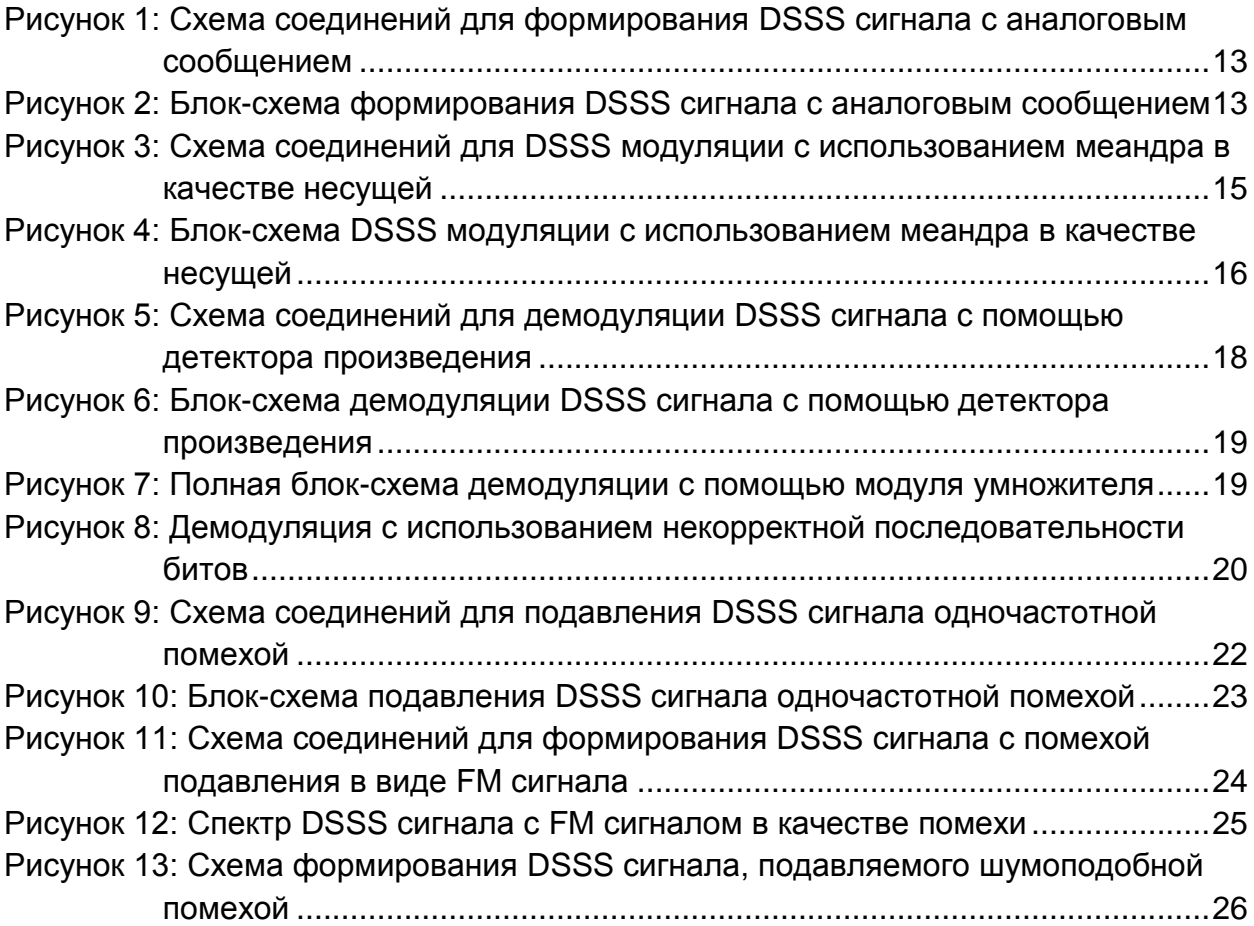

# <span id="page-5-0"></span>Лабораторная работа13: Введение в DSSS модуляцию (Расширение спектра)

В этой лабораторной работе вам предстоит сформировать DSSS сигнал из простого сигнала сообщения, исследовать его характеристики в частотной области, а также разобраться, как с помощью уникального ключа восстанавливается сообщение DSSS сигнала, и почему этот вид модуляции устойчив к подавлению (глушению) сигнала и перекрестным помехам.

### <span id="page-5-1"></span>Цель работы

После выполнения этой лабораторной работы вы должны уметь:

- 1. Генерировать реальный DSSS сигнал используя простое сообщение
- 2. Объяснять спектр DSSS сигнала
- 3. Объяснять процесс восстановления сообщения из DSSS сигнала: что работает, а что не работает?
- 4. Обсуждать вопросы устойчивости метода DSSS к помехам подавления

#### <span id="page-5-2"></span>Предварительные условия

Вы должны выполнить лабораторные работы 1 и 2 и быть знакомыми с оборудованием, его применением и мерами предосторожности при работе с оборудованием.

#### <span id="page-6-0"></span>**Необходимые инструментальные средства и технологии**

#### Платформа:NI ELVIS III

Измерительные приборы:

- Осциллограф в режиме измерений во временной области
- Осциллограф в режиме БПФ
- Функциональный генератор
- Установка приборов: [http://www.ni.com/documentation/en](http://www-preview.ni.com/documentation/en/ni-elvis-iii/1.0/getting-started/installing-the-soft-front-panel/) [/ni-elvis-iii/latest/getting](http://www-preview.ni.com/documentation/en/ni-elvis-iii/1.0/getting-started/installing-the-soft-front-panel/)[started/installing-the-soft-front-panel/](http://www-preview.ni.com/documentation/en/ni-elvis-iii/1.0/getting-started/installing-the-soft-front-panel/)
- Доступ к приборам: [https://measurementslive.ni.com](https://measurementslive.ni.com/)
- Руководство пользователя [http://www.ni.com/en](http://www.ni.com/en-us/support/model.ni-elvis-iii.html)[us/support/model.ni-elvis-iii.html](http://www.ni.com/en-us/support/model.ni-elvis-iii.html)
- Учебные пособия [https://www.youtube.com/playlist?list](https://www.youtube.com/playlist?list=PLvcPIuVaUMIWm8ziaSxv0gwtshBA2dh_M) [=PLvcPIuVaUMIWm8ziaSxv0gwtsh](https://www.youtube.com/playlist?list=PLvcPIuVaUMIWm8ziaSxv0gwtshBA2dh_M) [BA2dh\\_M](https://www.youtube.com/playlist?list=PLvcPIuVaUMIWm8ziaSxv0gwtshBA2dh_M)

#### Аппаратные средства: плата Emona Communications

Компоненты, используемые в этой лабораторной работе:

- 4 шнура с разъемами BNC штекер "банана" 2 мм
- Проводники со штекерами 2 мм
- Наушники или микронаушники

#### ПО: Функциональный генератор NI ELVIS III

Файл для данной лабораторной работы (находится в папке лабораторной работы):

● ECB\_120k-noise.csv

- Руководство пользователя [http://www.ni.com/en](http://www.ni.com/en-us/support/model.emona-communications-board-for-ni-elvis-iii.html)[us/support/model.emona](http://www.ni.com/en-us/support/model.emona-communications-board-for-ni-elvis-iii.html)[communications-board-for-ni-elvis](http://www.ni.com/en-us/support/model.emona-communications-board-for-ni-elvis-iii.html)[iii.html](http://www.ni.com/en-us/support/model.emona-communications-board-for-ni-elvis-iii.html)
- Доступ к прибору [https://measurementslive.ni.com](https://measurementslive.ni.com/)

#### <span id="page-7-0"></span>**Ожидаемые результаты**

В этой лабораторной работе вы должны собрать для отчета:

- Результаты вычислений
- Результаты измерений
- Результаты наблюдений

Преподавателю, скорее всего, необходимо предъявить полный отчет о работе. Узнайте у вашего преподавателя, есть ли конкретные требования к отчету или шаблон для его оформления.

#### <span id="page-8-0"></span>Часть1: DSSS модуляция

### <span id="page-8-1"></span>1.1 Предварительное обсуждение

Вспомните – когда синусоидальная несущая модулируется методом DSBSC, происходит перемножение двух сигналов. Вспомните также, что результирующий DSBSC сигнал состоит из двух наборов боковых частот, однако там отсутствует несущая (смотрите раздел предварительного обсуждения в лабораторной работе  $6$ ).

Если DSBSC сигнал демодулируется путем детектирования на основе перемножения, обе боковые полосы умножаются на локальную несушую, которая должна быть синхронизирована с несущей передатчика, т.е. совпадать по частоте и по фазе. В результате этого порождаются два сообщения, которые совпадают по фазе и образуют одно сообщение большей амплитуды (смотрите предварительное обсуждение в лабораторной работе 9).

Direct sequence spread spectrum (DSSS) – расширение спектра методом прямой последовательности - разновидность DSBSC модуляции, где вместо простой синусоиды в качестве несущей используется последовательность импульсов, называемая шумоподобной последовательностью (PN-последовательностью). Это может показаться странным, пока вы не вспомните, что теоретически последовательность импульсов состоит из основной гармоники и бесконечного количества высших гармоник. Таким образом, DSSS модуляция есть ничто иное, как DSBSC модуляция с бесконечным количеством синусоидальных несущих, а результатом модуляции является бесконечное количество пар маленьких боковых частот вокруг подавленной несущей.

На практике не все боковые полосы обладают значимой энергией. Однако. фактически энергия информационного сообщения распределена между множеством частот, и умышленное расширение спектра затрудняет намеренное их искажение или подавление. Чтобы исказить сигнал, необходимо подавить значительное количество частот, что не представляется возможным, учитывая их количество.

Демодуляция DSSS сигналов, также как и DSBSC сигналов, осуществляется с помощью детектора произведения. Важно отметить, что несущая, подаваемая на детектор произведения, должна содержать все гармоники передаваемой последовательности импульсов, совпадающие по фазе и по частоте. Если это не будет выполнено, собрать исходное сообщение из множества слабых демодулированных сигналов не удастся, и восстановленный сигнал будет выглядеть, как помеха.

Существует только один способ генерации в приемнике нужного количества гармоник - это использовать последовательность импульсов, идентичную той, которая генерируется в передатчике. Более того, последовательности импульсов в передатчике и в приемнике должны быть синхронизованы. Отсюда следует еще одно достоинство рассматриваемого метода модуляции - передаваемый сигнал эффективно зашифрован.

Конечно, зашифрованную PN последовательность можно разгадать методом проб и ошибок. Однако, данную задачу можно усложнить удлинением непериодической части последовательности. Чем длиннее последовательность, тем больше в ней можно зашифровать кодовых комбинаций, разгадка которых будет занимать все больше и больше времени. Например, кодовое слово длиной 8 бит состоит из 256 комбинаций, в то время как кодовое слово длиной 20 бит уже состоит из 1048575 комбинаций. Наконец, кодовое слово длиной 256 бит позволяет использовать 1.1579×10<sup>77</sup> комбинаций (это 11579 с 73 нулями в конце)!

Увеличение длины кодового слова дает еще одно преимущество. Известно, что полная энергия DSSS сигнала распределена между всеми частотами DSBSC сигнала. К сожалению, она распределена неравномерно, поскольку не все гармоники несущей последовательности импульсов имеют одинаковую амплитуду. Как показывает Фурье анализ, чем длиннее кодовое слово, тем больше гармоник требуется для его формирования.

В этом случае PN последовательность порождает большее количество DSBSC сигналов, полная энергия которых распределяется между ними более равномерно, т.е. этих сигналов очень много, в то время как их уровень очень маленький. Если кодовое слово становится слишком длинным, уровень всех этих DSBSC сигналов становится соизмеримым с помехами, которые всегда есть в свободном пространстве. Такой сигнал становится трудно обнаружить, что является его важным преимуществом.

DSSS модуляция нашла применение в нескольких цифровых приложениях: мобильная связь в стандарте CDMA, беспроводная телефония, глобальная спутниковая навигация (GPS) и в системах связи по двум стандартам 802.11 wi-fi.

### <span id="page-10-0"></span>**1.2 Генерация DSSS сигнала с использованием простого сообщения**

В настоящем эксперименте вам предстоит использовать плату EMONA Communications для генерации DSSS сигнала, реализуя его математическую модель. Затем вы восстановите сообщение с помощью детектора на основе перемножения, который использует несущую, заимствованную из схемы передатчика. Вы убедитесь в важности использования правильной PN последовательности для локальной несущей в приемнике, а также в том, насколько трудно исказить DSSS сигнал.

Время выполнения работы – около 50 минут.

### **Включение питания платы EMONA Communications**

- 1. Убедитесь, что кнопка *Board Power* включения питания платы в левом верхнем углу NI ELVIS III находится в состоянии OFF (не светится).
- 2. Аккуратно вставьте плату EMONA Communications в слот станции NI ELVIS III, убедившись, что она полностью зафиксирована спереди и сзади.
- 3. Убедитесь в том, что станция NI ELVIS III подключена к компьютеру с помощью USB кабеля, и компьютер включен.
- 4. Включите питание платы, нажав один раз на кнопку *Board Power*, и убедитесь в том, что она светится. Светодиоды на плате EMONA Communications также должны светиться. Если они не светятся, немедленно выключите питание платы и проверьте, правильно ли она вставлена и подключена.
- 5. Откройте в вашем браузере утилиту Instrument Launcher (утилита запуска измерительных приборов) и выберите нужные измерительные приборы.

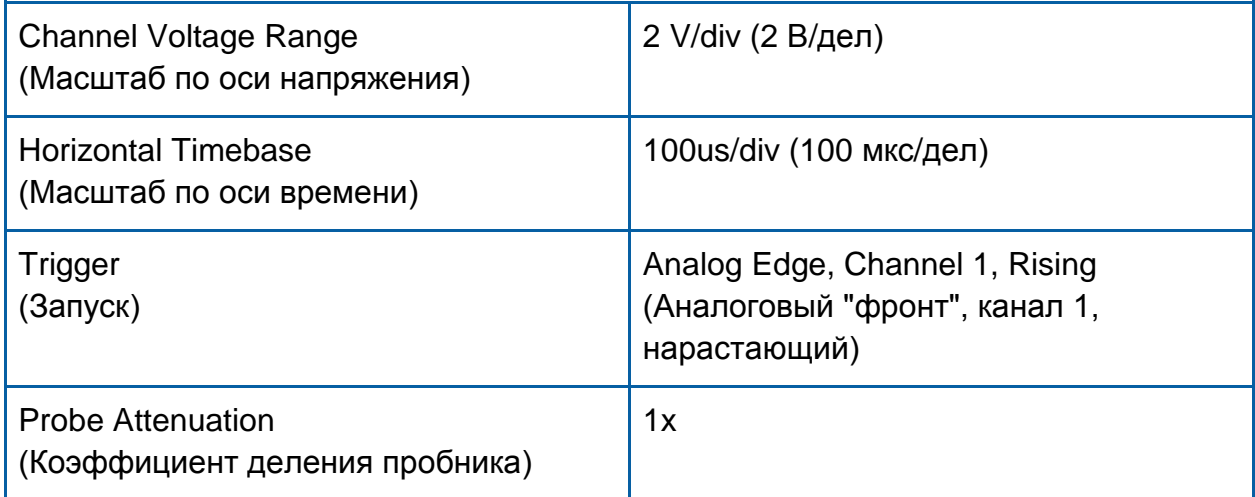

#### Конфигурация осциллографа

Поскольку DSSS сигнал является всего лишь разновидностью DSBSC сигнала с PN последовательностью в качестве несущей вместо обычной синусоиды, его можно сгенерировать, реализуя математическую модель DSBSC сигнала.

6. Соберите схему согласно рисунку 1.

**Примечание:** Вставьте черные штекеры кабеля осциллографа в гнездо заземления (*GND*).

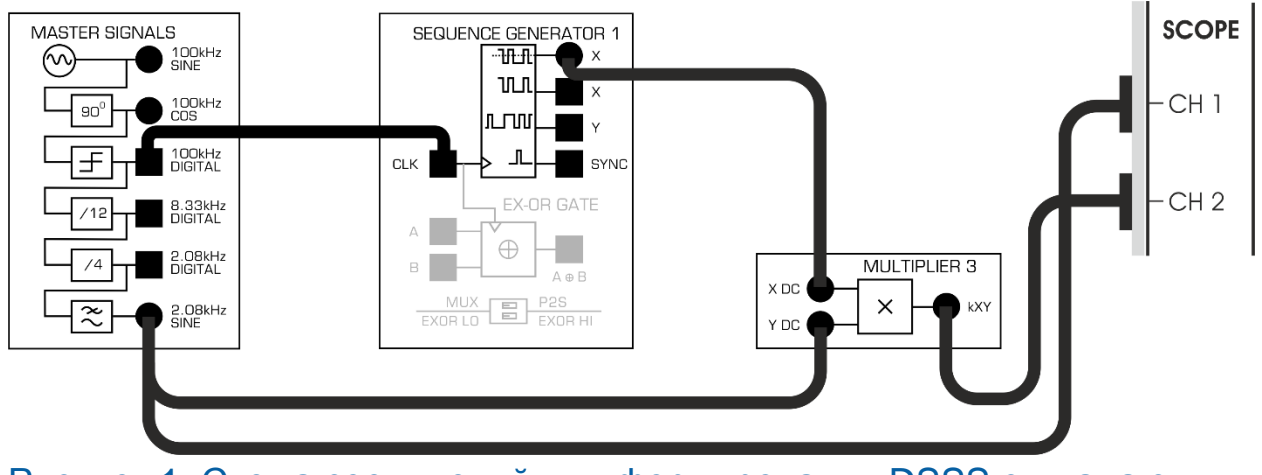

<span id="page-12-0"></span>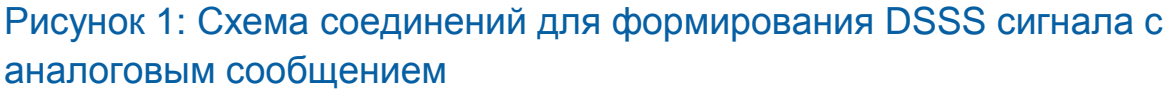

Собранную схему можно представить блок-схемой, приведенной на рисунке 2.Здесь синусоидальный сигнал сообщения частотой 2,08 кГц умножается на PN последовательность, которая моделируется 31-битовой последовательностью импульсов на выходе *X* модуля SEQUENCE GENERATOR (генератор последовательностей).

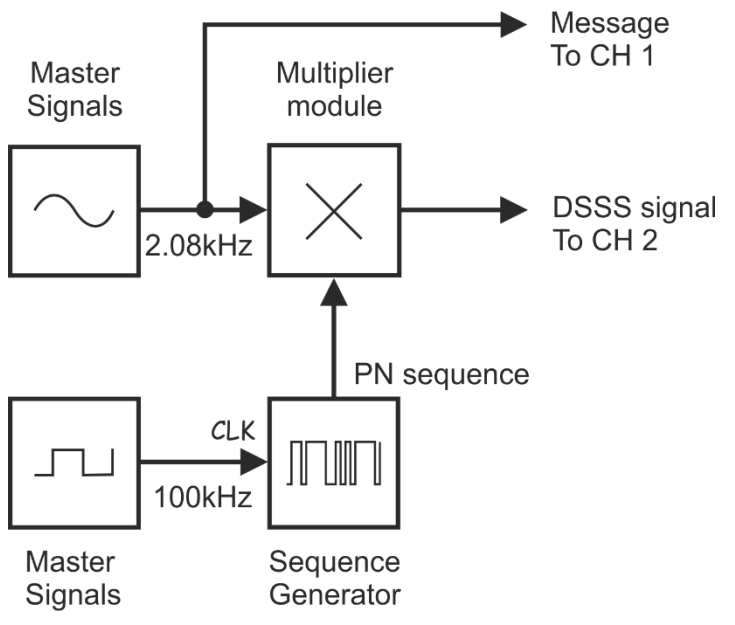

### <span id="page-12-1"></span>Рисунок 2: Блок-схема формирования DSSS сигнала с аналоговым

#### сообщением

Master Signals – генератор опорных сигналов, Multiplier module – модуль умножителя, Sequence Generator – генератор последовательности, CLK – тактовые импульсы, PN sequence – псевдослучайная последовательность Message To CH 1 – сообщение к каналу 1 DSSS signal To CH 2 – DSSS сигнал к каналу 2

7. Запустите осциллограф станции NI ELVIS III.

- 8. Активируйте входы каналов 1 и 2 осциллографа, чтобы наблюдать одновременно DSSS сигнал на выходе модуля Multiplier и сигнал сообщения 2,08 кГц.
- 9. Сделайте скриншот экрана осциллографа и вставьте его в ваш отчет. Прокомментируйте скриншот, чтобы идентифицировать сфотографированные сигналы. Если необходимо, то с помощью курсоров выделите важные уровни и точки перехода сигнала.

1-1 Какое свойство сигнала на выходе умножителя наводит на мысль, что это DSBSC сигнал? **Совет:** Если вы затрудняетесь ответить, прочитайте раздел предварительного обсуждения в лабораторной работе 6.

1-2 Почему уровень DSSS сигнала получился большим, в то время как мы ожидали увидеть маленьким, практически неотличимым от шума? **Совет:** Если вы затрудняетесь с ответом, почитайте раздел предварительного обсуждения к настоящему эксперименту.

### <span id="page-14-0"></span>1.3 Наблюдение DSSS сигналов в частотной области

Одним из свойств DSSS сигнала является то, что он порождает теоретически бесконечное количество пар слабых боковых частот, причем каждая пара охватывает подавленную несущую. В этой части эксперимента вы исследуете это СВОЙСТВО.

 $1<sub>1</sub>$ Запустите функциональный генератор станции NI ELVIS III.

#### Конфигурация функционального генератора

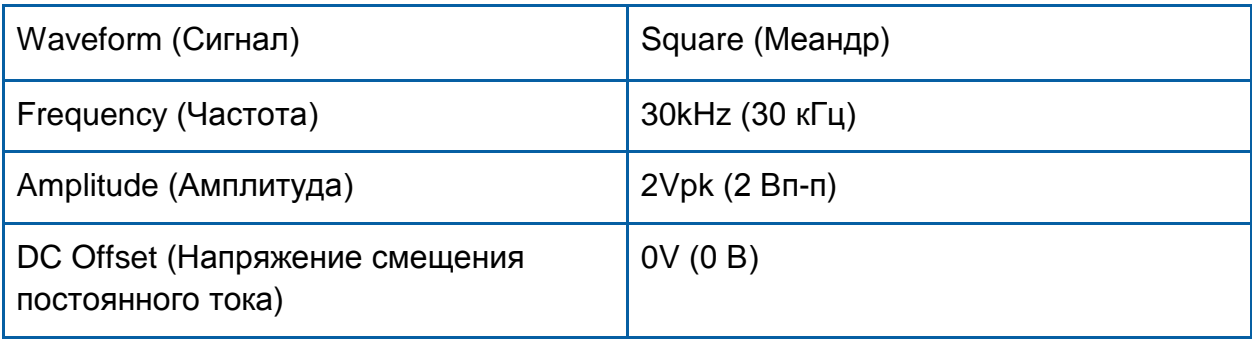

 $2<sup>1</sup>$ Отсоедините штекер от аналогового выхода Х генератора последовательностей и внесите изменения в схему, как показано на рисунке 3.

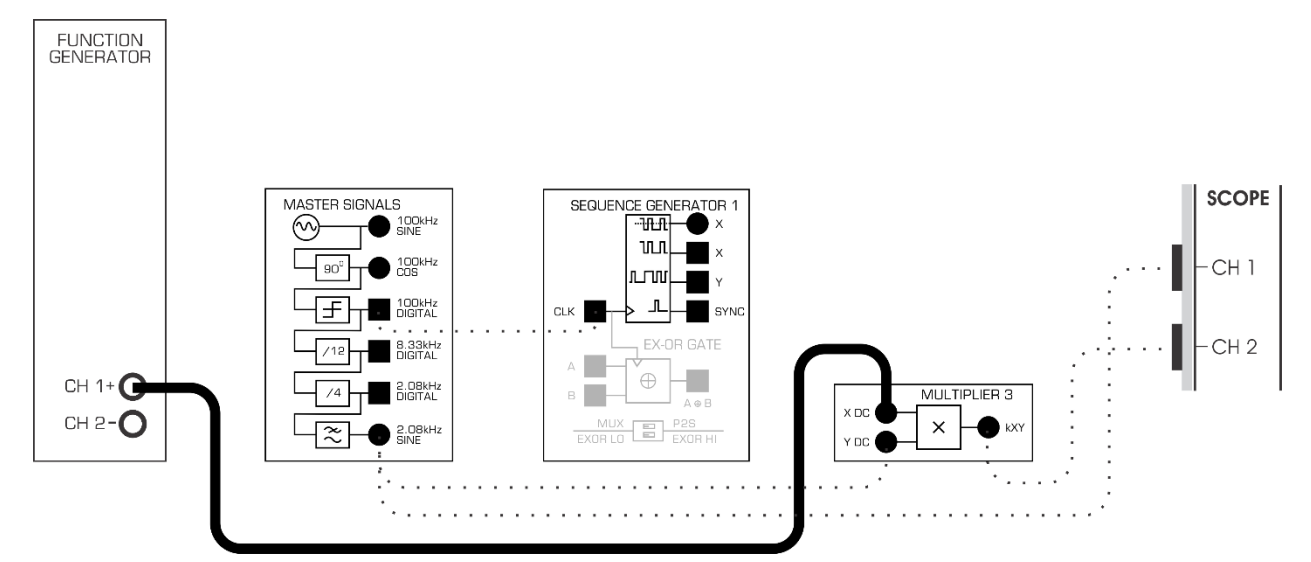

<span id="page-14-1"></span>Рисунок 3: Схема соединений для DSSS модуляции с использованием меандра в качестве несущей

 $3.$ Пронаблюдайте DSSS сигнал на экране осциллографа.

**Примечание:** Сигнал, наблюдаемый на экране, должен быть похож на DSSS сигнал, полученный ранее. Различие заключается в том, что интервалы между фронтами несущей одинаковые.

Схему на рисунке 3 можно представить блок-схемой, приведенной на рисунке 4. Обратите внимание, что в качестве несущей используется меандр частотой 30 кГц, что является существенным отличием от ранее рассмотренных схем модуляции.

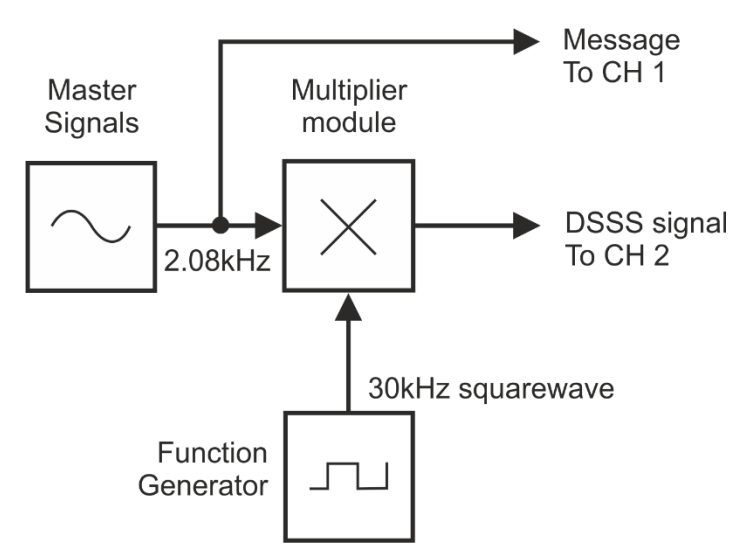

### <span id="page-15-0"></span>Рисунок 4: Блок-схема DSSS модуляции с использованием меандра в

#### качестве несущей

Master Signals – генератор опорных сигналов, Multiplier module – модуль умножителя, Function Generator – функциональный генератор, 30kHz squarewave – меандр частотой 30 кГц, Message To CH 1 – сообщение к каналу 1 DSSS signal To CH 2 – DSSS сигнал к каналу 2

Вспомните, что спектр меандра состоит из основной гармоники, имеющей ту же частоту, что и сам меандр, и бесконечного количества нечетных гармоник, уровень которых уменьшается обратно пропорционально номеру гармоники. Например, меандр с заданной нами частотой 30 кГц состоит из гармоник с частотами 30 кГц, 90 кГц, 150 кГц, 210 кГц и т.д.

Следовательно, теоретически DSSS сигнал состоит из подавленной несущей 30 кГц и боковых частот 27,92 кГц (нижняя) и 32,08 кГц (верхняя), подавленной несущей 90 кГц и боковых частот 87,92 кГц (нижняя) и 92,08 кГц (верхняя), подавленной несущей 150 кГц и боковых частот 147,92 кГц (нижняя) и 152,08 кГц (верхняя) и т.д. Чтобы проверить все это, воспользуемся осциллографом.

4. Установите масштаб по оси времени 500 мкс/дел.

5. Включитеe осциллограф в режиме FFT и установите полосу обзора от 0 кГц до 250 кГц. Выберите FFT Source в качестве канала для DSSS сигнала.

На экране должно отобразиться более 4 пар существенных гармоник, что может вам показаться непонятным.

- 6. Активируйте курсоры на экране FFT.
- 7. С помощью курсора измерьте среднюю частоту для каждой пары гармоник.

**Примечание:** Вы увидите, что сигнал состоит из пар боковых частот вокруг подавленных несущих, значения частот для которых приведены на предыдущей странице.

Вы также обнаружите боковые частоты вокруг подавленных несущих и на других частотах. Однако, хотя вы видите эти гармоники, пусть они не вводят вас в заблуждение – для вертикальной оси установлен логарифмический (нелинейный) масштаб.

8. Измените тип шкалы для вертикальной установив элемент *Units* из положения *dB* в положение *Linear (линейный).*

**Примечание:** В таком режиме отображения соотношение амплитуд гармоник линейно.

9. С помощью курсора измерьте частоты значимых гармоник.

**Примечание:** Эти частоты должны совпадать с приведенными на предыдущей странице.

- 10. Верните элемент *Units* в положение *dB*.
- 11. Отсоедините проводник от выхода функционального генератора и подключите его снова к выходу *X* генератора последовательностей.

**Примечание:** Вы снова получите схему, приведенную на рисунках 1 и 2, где в качестве несущей вместо меандра используется PN последовательность

12. Исследуйте спектральный состав DSSS сигнала как в линейном (*Linear)*, так и в логарифмическом (*dB)* режиме отображения.

13. Сделайте скриншот экрана FFT и вставьте его в ваш отчет. Прокомментируйте скриншот, чтобы идентифицировать сфотографированные сигналы. Если необходимо, то с помощью курсоров выделите важные уровни и точки перехода сигнала.

1-3 Почему при использовании в качестве несущей PN последовательности вместо меандра спектр DSSS сигнала получается более сложным?

### <span id="page-17-0"></span>1.4 Восстановление сообщения с помощью детектора произведения

- $1<sub>1</sub>$ Найдите на плате модуль RC LPF. Обратите внимание, что этот фильтр нижних частот представляет собой всего лишь RC цепь первого порядка.
- $2.$ Внесите изменения в схему согласно рисунку 5.

Примечание: Убедитесь в том, что проводники подключены ко входам АС умножителя, а не к DC.

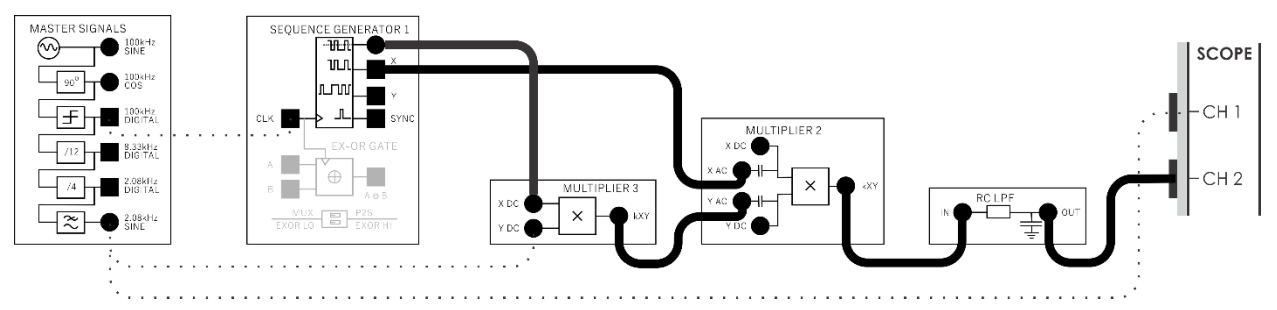

### <span id="page-17-1"></span>Рисунок 5: Схема соединений для демодуляции DSSS сигнала с помошью детектора произведения

Схема, приведенная на рисунке 5, может быть представлена блок-схемой, изображенной на рисунке 6. Восстановление исходного сообщения из DSSS сигнала осуществляется с помощью детектора на основе умножителя и модуля RC LPF. Чтобы обеспечить его работоспособность, PN последовательность, используемая в качестве локальной несущей и подаваемая на вход умножителя, "заимствуется" с выхода "Х" генератора последовательностей, (но последовательность бит та же самая).

Кроме того, вы можете также заменить RC LPF на фильтр более высокого порядка, например, на Tuneable LPF или RRC LPF. Попробуйте сделать такие замены и задокументируйте порождаемые ими отличия.

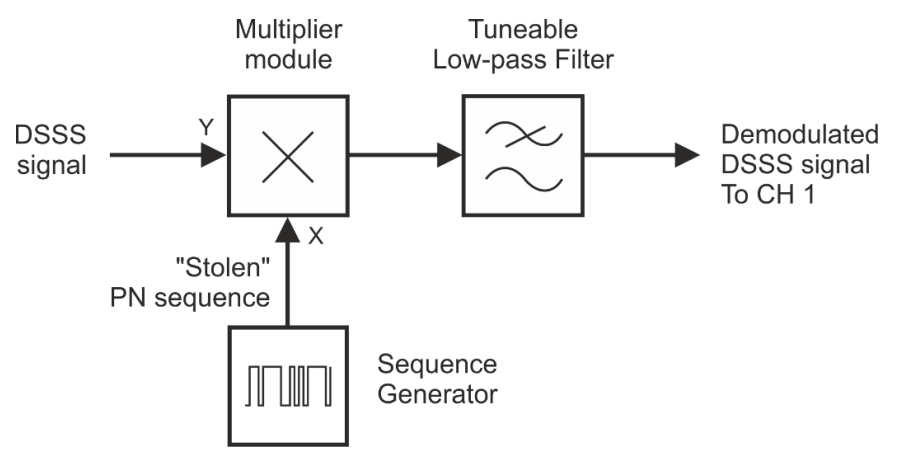

### <span id="page-18-0"></span>Рисунок 6: Блок-схема демодуляции DSSS сигнала с помощью

#### детектора произведения

DSSS signal - DSSS сигнал, "Stolen" PN sequence - заимствованная PN последовательность, Multiplier module - модуль умножителя, Sequence Generator - генератор последовательности, Tunable Low-pass- перестраиваемый ФНЧ, Demodulated DSSS signal To CH 2 - демодулированный DSSS сигнал к каналу 2

Вся блок-схема приведена на рисунке 7.

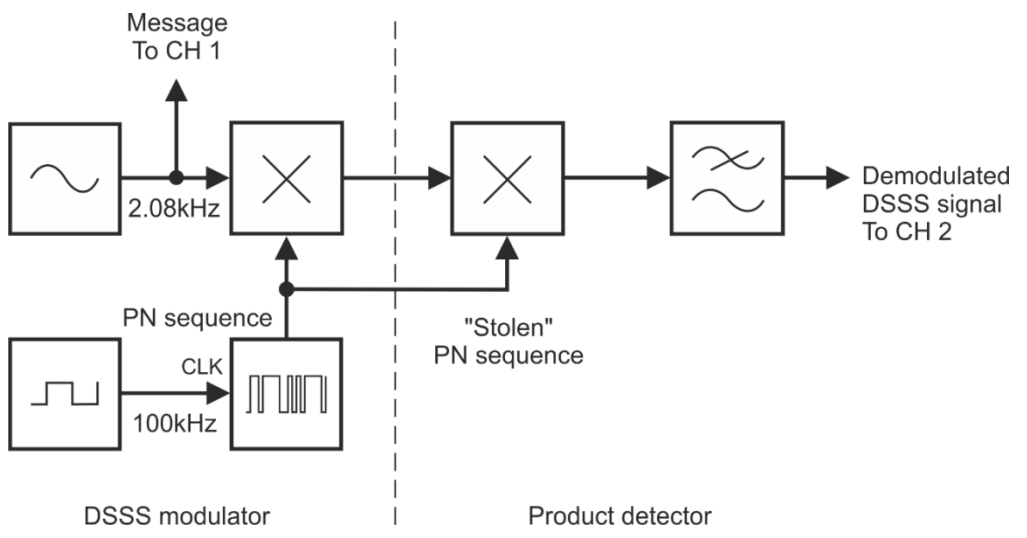

#### <span id="page-18-1"></span>Рисунок 7: Полная блок-схема демодуляции с помощью модуля

#### **УМНОЖИТЕЛЯ**

DSSS modulator - DSSS модулятор:

Message To CH 1 - сообщение к каналу 1. PN sequence - PN последовательность. CLK 100 kHz - тактовые импульсы 100 кГц,

Product detector - детектор произведения:

"Stolen" PN sequence - "заимствованная" PN последовательность,

Demodulated DSSS signal To CH 2 - демодулированный DSSS сигнал к каналу 2

 $\overline{4}$ . Сделайте скриншот экрана осциллографа и вставьте его в отчет. Прокомментируйте скриншот, чтобы идентифицировать сфотографированные сигналы. Если необходимо, то с помощью курсоров выделите важные уровни и точки перехода сигнала.

Вспомните, что сообщение можно восстановить только в том случае, если на детектор произведения подается та же PN последовательность, что и на модулятор. Это и будет продемонстрировано далее.

Измените схему, как показано на рисунке 8, для того, чтобы в качестве  $5<sub>1</sub>$ несущей, подаваемой на демодулятор, подавалась PN последовательность, отличная от подаваемой на модулятор. Вы будете использовать последовательность с выхода Y, которая совершенно отличается от последовательности Х.

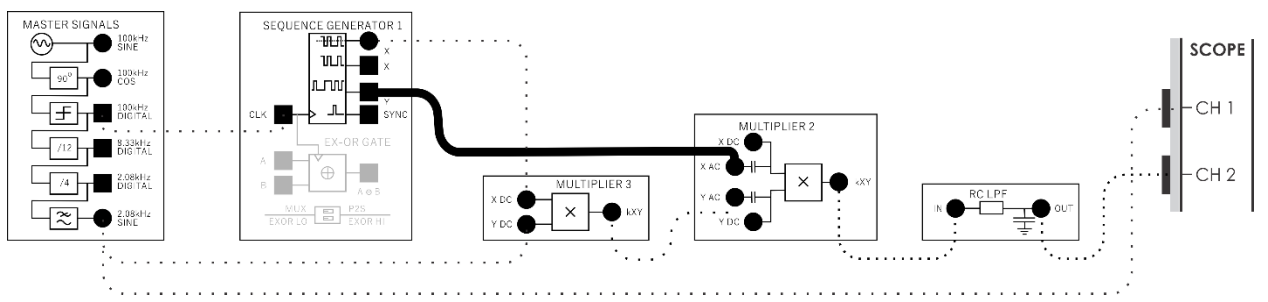

<span id="page-19-0"></span>Рисунок 8: Демодуляция с использованием некорректной последовательности битов

6. Сравните сообщение с новым выходным сигналом на выходе детектора.

1-4 На что похож сигнал на выходе ФНЧ?

1-5 Почему при использовании в качестве локальной несущей неправильной PN последовательности, выходной сигнал детектора произведения выглядит похожим на шума?

### <span id="page-20-0"></span>**Часть 2: Устойчивость DSSS сигнала к преднамеренно создаваемым помехам (подавлению)**

Помеха представляет собой вредный электрический сигнал, который накладывается на передаваемый сигнал (обычно в канале связи) и искажает его настолько, что правильно восстановить исходное сообщение становится невозможным. В качестве примера непредумышленной помехи можно привести электрический шум.

Однако иногда помеха специально вносится в передаваемый сигнал, чтобы исказить или полностью "заглушить" сообщение. В следующей части эксперимента моделируется умышленное искажение сигнала, чтобы показать, что широкополосный DSSS сигнал является устойчивым к предумышленным помехам.

### <span id="page-20-1"></span>**2.1 DSSS сигнал и умышленно создаваемая помеха**

1. Переключите проводник с выхода *Y* генератора последовательностей обратно на выход *X*.

**Примечание:** Детектор снова должен правильно восстанавливать сообщение.

2. Настройте функциональный генератор следующим образм:

#### Конфигурация функционального генератора

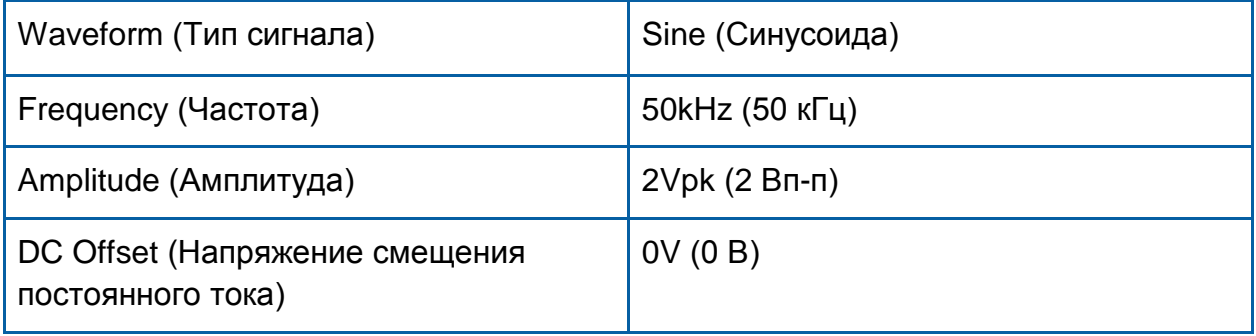

- 3. Установите элемент управления *Trigger Source* (источник сигнала запуска) осциллографа в положение *CH 1*.
- 4. Найдите на плате модуль Adder (Сумматор) и поверните его регулятор *g* против часовой стрелки до упора.
- 5. Установите регулятор *G* сумматора в среднее положение (что соответствует единичному усилению).

6. Внесите в схему изменения согласно рисунку 9.

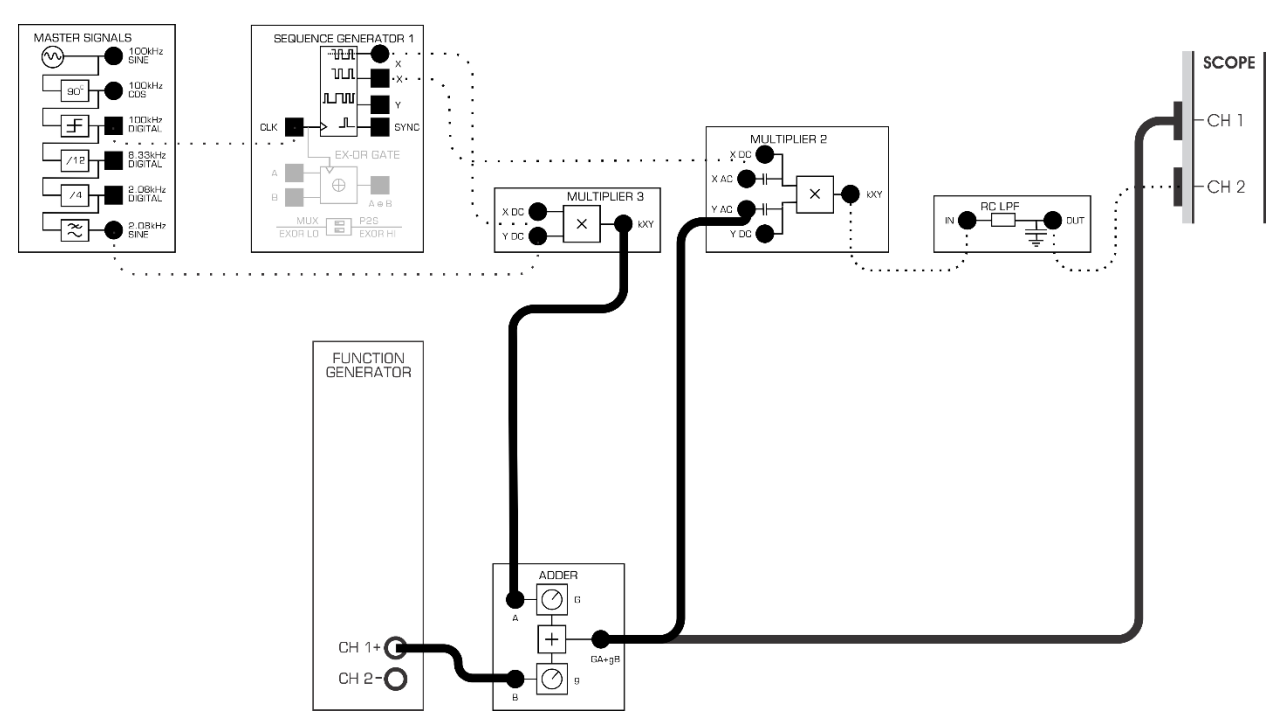

### <span id="page-21-0"></span>Рисунок 9: Схема соединений для подавления DSSS сигнала одночастотной помехой

7. Откройте окно FFT, чтобы наблюдать спектр смеси DSSS сигнала с помехой подавления одновременно с этими сигналами во временной области.

Схема, приведенная на рисунке 9, может быть представлена блок-схемой, которая показана на рисунке 10. В данном случае функциональный генератор предназначен для формирования помехи подавления переменной частоты, преднамеренно добавляемой в канал связи к DSSS сигналу с помощью сумматора.

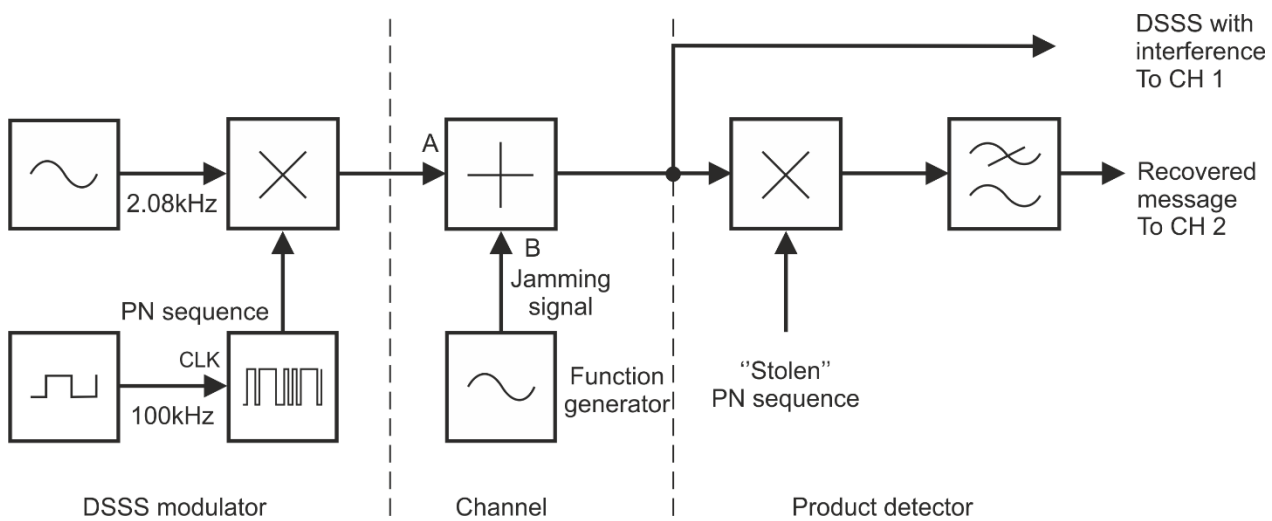

### <span id="page-22-0"></span>Рисунок 10: Блок-схема подавления DSSS сигнала одночастотной

#### помехой

DSSS modulator – DSSS модулятор: PN sequence – PN последовательность, CLK 100 kHz – тактовые импульсы 100 кГц Channel – канал связи: Jamming signal – помеха подавления, Function generator – функциональный генератор

Product detector – детектор произведения:

"Stolen" PN sequence – "заимствованная" PN последовательность,

DSSS with interference To CH 1 – DSSS сигнал с помехой к каналу 1,

Recovered message To CH 2 – восстановленный сигнал к каналу 2

- 8. Плавно вращая регулятор *g* сумматора по часовой стрелке, увеличивайте помеху, накладываемую на полезный DSSS сигнал. Оставьте регулятор в среднем положении.
- 9. Увеличивая уровень помехи, наблюдайте за ее влиянием на DSSS сигнал и восстанавливаемое сообщение.
- 10. Изменяйте частоту помехи подавления изменением частоты сигнала на выходе функционального генератора. Наблюдайте за изменением спектра.
- 11. Обратите внимание на то, что изменение частоты помехи повлияло и на DSSS сигнал, и на восстанавливаемое сообщение.
- 12. Увеличьте уровень помехи до максимума, повернув регулятор *g* сумматора до упора по часовой стрелке.
- 13. Обратите внимание на то, как это повлияло на DSSS сигнал и на восстанавливаемое сообщение.

2-1 Почему намеренно вносимая помеха подавления не влияет на качество восстанавливаемого сообщения?

Далее нам предстоит более тонкий эксперимент, который заключается в исследовании влияния помехи, частота которой автоматически перестраивается в широком диапазоне частот. В этом случае передаваемый широкополосный сигнал с большей вероятностью будет подвергнут искажениям. В следующей части эксперимента вы увидите, как ведет в себя распределенный спектр при наличии искажений.

- $14.$ Верните регулятор д сумматора снова в среднее положение.
- $15<sub>1</sub>$ Замените функциональный генератор на модуль VCO (Генератор, управляемый напряжением). Для управления шириной спектра выходного сигнала изменяйте положение элемента управления GAIN (коэффициент преобразования).

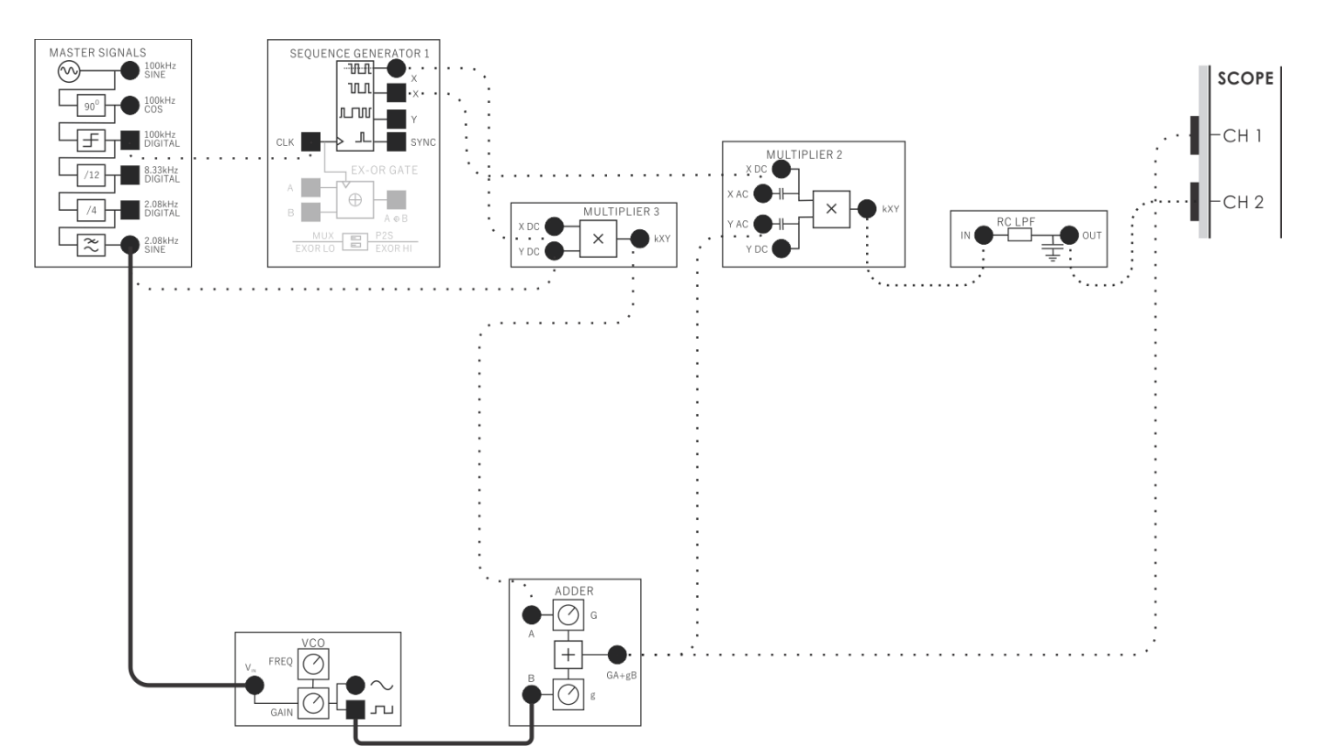

 $16.$ Внесите изменения в схему согласно рисунку11.

### <span id="page-23-0"></span>Рисунок 11: Схема соединений для формирования DSSS сигнала с помехой подавления в виде FM сигнала

В этой схеме частота помехи непрерывно перестраивается в широком диапазоне.

- 17. Посмотрите, как это повлияло на DSSS сигнал и восстанавливаемое сообщение.
- 18. Увеличьте уровень помехи до максимума вращением регулятора *g* сумматора до упора по часовой стрелке.
- 19. Посмотрите, как это повлияло на DSSS сигнал и восстанавливаемое сообщение.

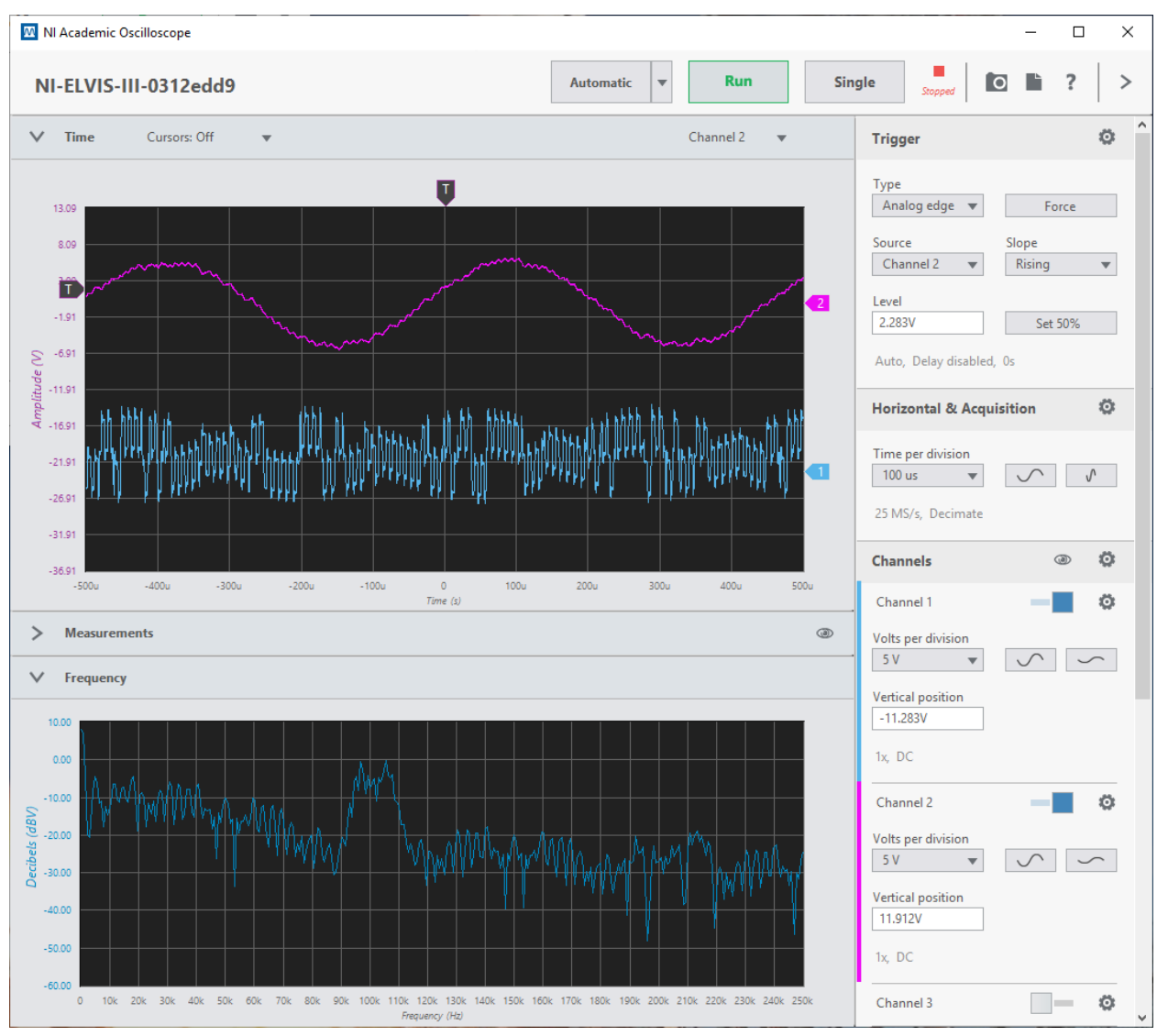

<span id="page-24-0"></span>Рисунок 12: Спектр DSSS сигнала с FM сигналом в качестве помехи

2-2 Почему помеха с перестраиваемой частотой не влияет на качество восстановления сообщения?

Еще более сложный подход к подавлению сигнала предполагает одновременное использование множества помех (широкополосную помеху), это увеличивает вероятность срыва передаваемого сигнала. В следующем эксперименте вы увидите, как расширенный спектр реагирует на такую помеху.

- 20. Верните регулятор *g* сумматора снова в среднее положение.
- 21. Отсоедините проводник от модуля VCO и внесите изменения в схему согласно рисунку 13.

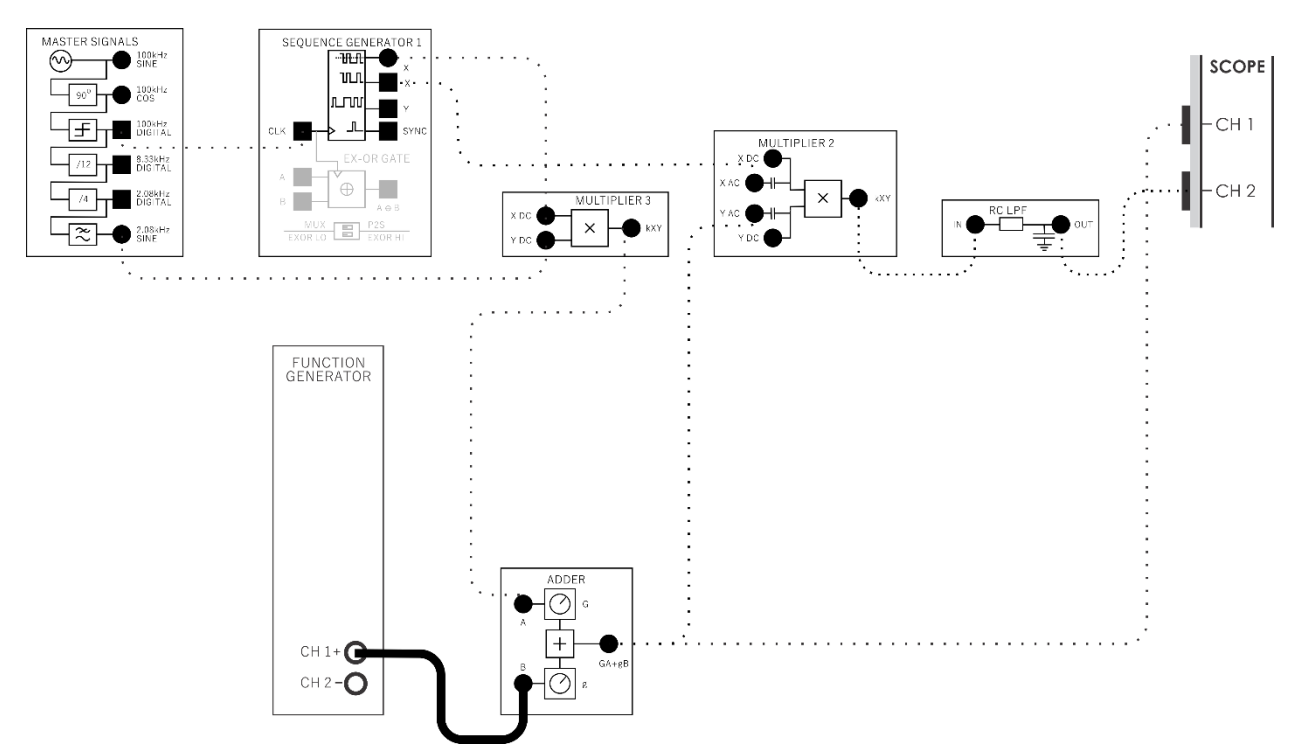

### <span id="page-25-0"></span>Рисунок 13: Схема формирования DSSS сигнала, подавляемого шумоподобной помехой

Здесь с помощью генератора шума (Noise Generator) моделируется широкополосная помеха, состоящая из тысяч гармоник.

- 22. Выберите режим Custom для канала 1 функционального генератора и загрузите в него файл "ECB\_120knoise.csv". Установите параметр "Update rate" (Частота обновления) равным 500 кГц.
- 23. Теперь еще раз посмотрите, что произошло с DSSS сигналом и восстанавливаемым сообщением.
- 24. Еще больше увеличьте мощность широкополосной помехи, увеличив коэффициент усиления сумматора
- 25. Снова посмотрите, что произошло с DSSS сигналом и восстанавливаемым сообщением.
- 26. Еще больше увеличьте мощность широкополосной помехи путем добавления модуля Amplifier (усилитель) в канал распространения помехи. Для этого подключите выход функционального генератора ко входу модуля Amplifier, а выход модуля Amplifier – ко входу *B* модуля Adder.
- 27. Вращайте регулятор GAIN модуля Amplifier, чтобы изменять уровень помехи.
- 28. Обратите внимание, как это влияет на DSSS сигнал и восстанавливаемое сообщение.

2-3 Почему такая широкополосная помеха не влияет на восстановление сообщения?

#### <span id="page-26-0"></span>**Часть 3: Дополнительное задание**

Если преподаватель не возражает, послушайте, как работает DSSS модуляция при передаче и приеме речевых сигналов при воздействии помех. Для этого эксперимента вам потребуются наушники или микронаушники.

- 1. Отключите помеху подавления, отсоединив вход B модуля Adder от выхода модуля Amplifier.
- 2. Отсоедините выход функционального генератора от входа модуля Amplifier.
- 3. Подключите выход модуля RC LPF ко входу модуля Amplifier.
- 4. Поверните регулятор *GAIN* модуля Amplifier до упора против часовой стрелки
- 5. Не надевая наушников, подключите их к соответствующему гнезду модуля Amplifier.
- 6. Оденьте наушники.
- 7. Подстраивайте коэффициент усиления усилителя (Gain) до тех пор, пока звучание гармонического сигнала частотой 2,08 кГц не станет приемлемым.
- 8. Проверьте, что произойдет, если для демодуляции DSSS сигнала использовать неправильную PN последовательность (как вы делали в разделе 1.4, п. 5). Для этого необходимо переключить проводник от выхода Х к выходу Ү генератора последовательности.
- 9. Верните подключение проводника с выхода У генератора последовательностей к выходу Х.
- 10. Послушайте сигнал, если в качестве помехи подавления используется одиночная гармоника (как в разделе 2.1). Для этого подключите выход функционального генератора ко входу В модуля Adder.
- 11. Теперь послушайте сигнал, что будет, если исказить DSSS сигнал широкополосной помехой (как в разделе 2.1). Для этого ко входу В сумматора подключите выход функционального генератора в режиме генерации шума из загруженного файла.